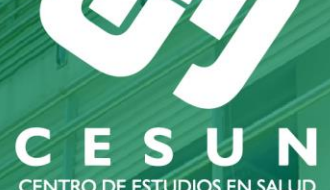

CENTRO DE ESTUDIOS EN SALUD<br>Universidad de Nariño

TENTRO DE ESTUDIOS EN SA

# Maestría en<br>Salud Pública

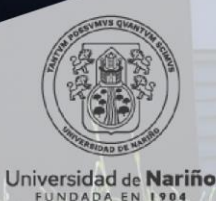

Universidad de Nariño ACREDITADA DE ALTA CALIDAD<br>RESOLUCIÓN MEN 000022 - ENERO 11 DE 2023

Vicerrectoría de investigación e Interacción Social

### **INSTRUCTIVO DE INSCRIPCIÓN**

Proceso de generación de recibo de inscripción:

- **1.** Ingrese en el siguiente enlace y de clic en la opción de **CONTINUAR** https://ci.udenar.edu.co:8082/pines\_vipri/
- **2.** Diligencie sus datos y seleccione el programa de **MAESTRIA EN SALUD PÚBLICA** Prom VII y de clic en **GUARDAR Y GENERAR EL RECIBO.**

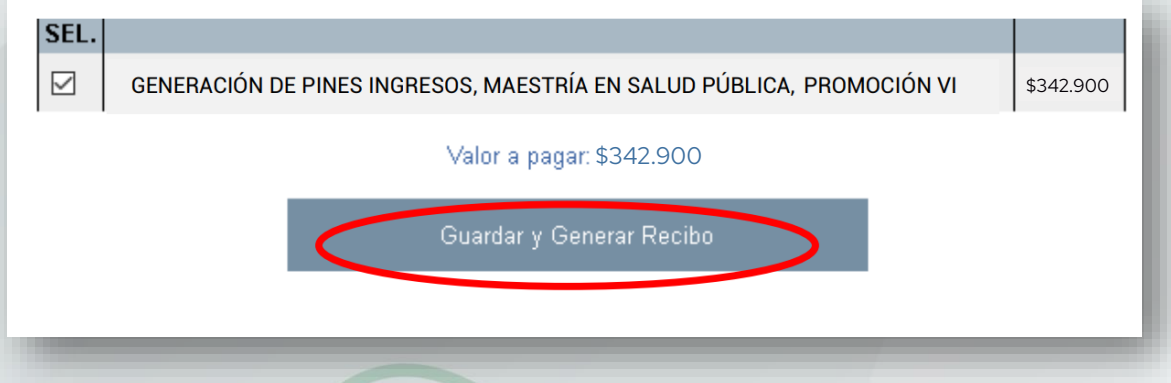

**3.** De manera posterior se podrá visualizar la siguiente ventana con los datos personales, el número de PIN, el número de recibo, el valor a pagar y dos botones "**IMPRIMIR RECIBO**" y "**PAGAR EN LINEA**

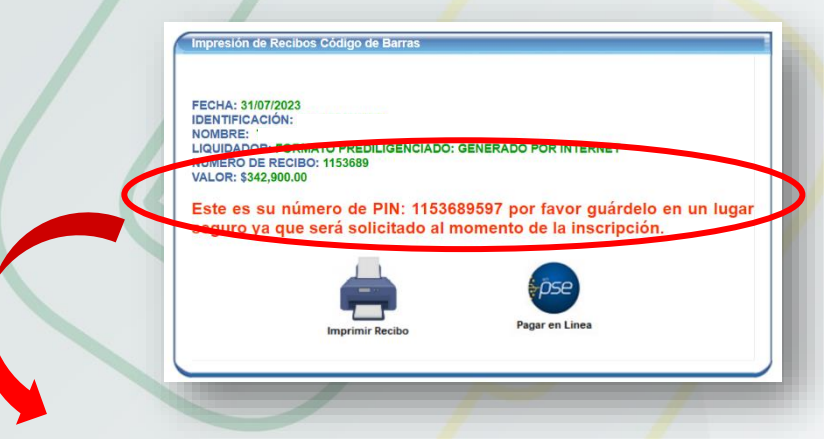

#### **IMPORTANTE:**

#### **Antes de hacer efectivo el pago por favor tener en cuenta:**

Sí el pago se va a realizar por PSE, verificar que el número de PIN que va a cancelar corresponda al número de PIN generado en el recibo, si el pago se va a realizar en una sucursal bancaria física se debe imprimir el recibo en impresora láser.

**4.** Luego de cancelado debe esperar 72 horas para proceder a diligenciar el formulario de inscripción y así legalizar su matrícula.

*Nota: Se solicita comedidamente seguir cada paso para evitar inconvenientes. En lo relacionado a los pagos por PSE se debe tener en cuenta las instrucciones de pago estipuladas por la Universidad, en caso de realizar transferencias por canales no autorizados o cometer errores en el proceso la institución no se hará responsable por ello.*

### **INSTRUCTIVO PARA FORMULARIO DE INSCRIPCIÓN**

Después de las 72 horas hábiles de haber realizado el pago el PIN en la parte superior del recibo se habilitará y de esta manera podrá acceder al sistema SAPIENS de postgrados para diligenciar el formulario. Siga los siguientes pasos:

- **1.** Ingresar al sistema SAPIENS en el link: http://sapiens.udenar.edu.co:4003/postgrado
- **2.** Digite su número de PIN y su documento de identificación y de clic en el botón continuar:

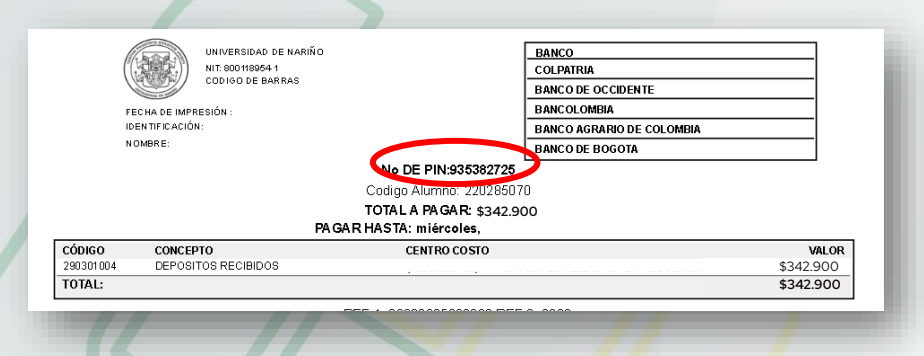

**3.** Diligencie cada uno de los ítems del aplicativo y **verifique que la información haya sido diligenciada al 100%:**

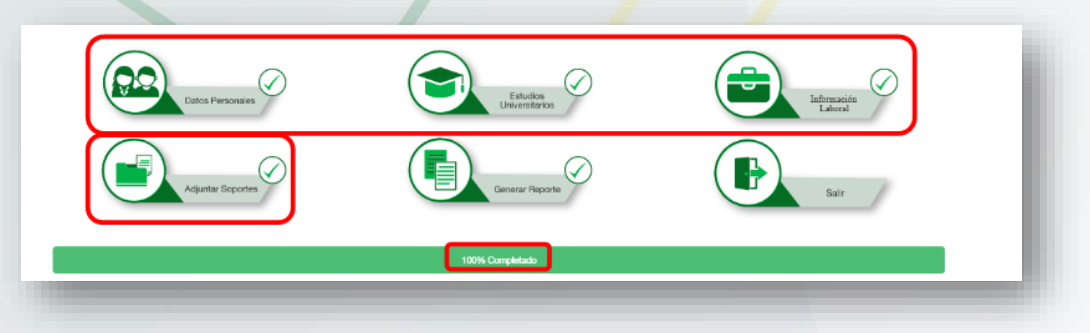

**4.** Genere el reporte dando clic al botón **GENERAR REPORTE**. Se recomienda verificar cada dato en el documento descargado para evitar incompatibilidades en la información suministrada

### **INSTRUCTIVO PARA FINALIZAR EL PROCESO DE INSCRIPCIÓN**

Después de haber diligenciado el formulario de inscripción se debe enviar la siguiente documentación al correo **maestriasaludpublica@udenar.edu.co:**

- **1.** Formulario de inscripción debidamente diligenciado.
- **2.** Copia del documento de identidad ampliada al 150%.
- **3.** Copia del título profesional o acta de grado.
- **4.** Certificado de afiliación a salud.
- **5.** Comprobante del pago del recibo de inscripción.
- **6.** Fotografía la cual debe tener las siguientes características:
	- $\bullet$  Tamaño: 3 x 4
	- Full Color
	- Fondo Blanco
	- Resolución: mayor o igual a 600ppp (puntos por pulgada)
	- Formato: JPEG, JPG, PNG

**Los anteriores archivos deben enviarse con la siguiente disposición:**

**1.** Numeral 1

**Un solo archivo PDF** titulado "**INSCRIPCIÓN - NOMBRES Y APELLIDOS**" Ej.: INSCRIPCIÓN – FERNANDO BURGOS ERAZO

- **2.** Numerales 2 al 5 **Un solo archivo PDF** titulado "SOPORTES - NOMBRES Y APELLIDOS" Ej.: SOPORTES – FERNANDO BURGOS ERAZO **Nota:** No se recibirá archivos en formato diferente a PDF.
- **3.** Numeral 6

**Un solo archivo JPEG, JPG o PNG** titulado "FOTO – NOMBRES Y APELLIDOS" Ej.: FOTO – FERNANDO BURGOS ERAZO

#### **CURSO NIVELATORIO**

Para generar el recibo del curso es necesario haber completado todos los pasos anteriores y de manera posterior solicitar información sobre este proceso a los contactos en el CESUN. El valor del curso es de **\$1.100.000.**

Para la selección de aspirantes, se tendrán en cuenta los mejores puntajes una vez se cumpla con la totalidad de los requisitos.

Nota: Las personas interesadas en realizar homologación del curso nivelatorio también deben pagar el costo de inscripción **\$342.900**

Estaremos atentos a sus dudas e inquietudes en el correo maestriasaludpublica@udenar.edu.co y en el teléfono **7312283.**

Para nosotros será un gusto contar con Ustedes, los esperamos.

Cordialmente;

#### **MAESTRÍA EN SALUD PÚBLICA**

Centro de Estudios en Salud Universidad de Nariño Sede Torobajo, Bloque Tecnológico, Piso 2 E-mail: maestriasaludpublica@udenar.edu.co